# **BAB 3**

# **PELAKSANAAN KERJA MAGANG**

# **3.1 Kedudukan dan Koordinasi**

Selama kegiatan kerja magang penulis di PT. Zona Edukasi Nusantara penulis memiliki kedudukan sebagai *storyboard intern*. Penulis memiliki tugas untuk memvisualisasikan gambar dari cerita yang akan kemudian dilanjutkan menjadi sebuah video animasi. Penulis mengerjakan *storyboard* untuk serial animasi Cerita Tiga Sekawan. Berikut adalah bagan koordinasi *workflow* penulis:

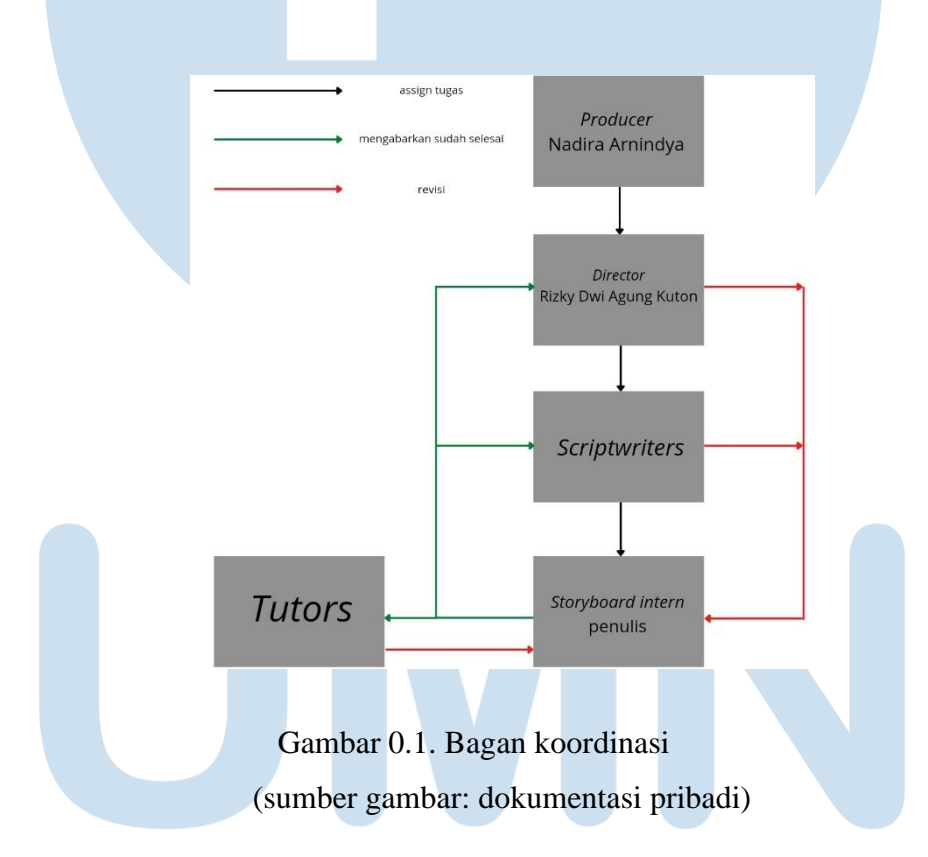

Proses *workflow* sesuai dengan runtutan garis berpanah, dimulai dari produser Cerita Tiga Sekawan yang akan membagikan tugas dan diteruskan kepada *director*. Tahap pertama dari pembuatan sebuah episode dimulai dengan *scriptwriter*. Para *scriptwriter* akan menerima episode yang perlu mereka kerjakan, dan dapat mulai membuat scriptnya. Setelah *script* selesai, baru pekerjaan dapat diteruskan kepada *storyboard artists*. Produser biasanya menotifikasi *storyboard*  *artists* melalui Google Sheets tracker proyek akan adanya episode yang perlu dikerjakan.

Jika proses pembuatan *storyboard* sudah selesai, *storyboard* tersebut perlu melalui tahap *review* oleh *director, scriptwriter* episode tersebut, dan juga *tutor*  yang membuat *learning material* untuk episode tersebut. Ketiga pihak ini memberikan revisinya masing-masing pada waktu yang bersamaan, tapi memiliki fokus yang berbeda-beda. *Scriptwriter* memperhatikan apakah *storyboard* sudah cukup menggambarkan ceritanya sehingga dengan mudah dipahami. *Tutor* memperhatikan apakah cara visualisasi *learning material* dapat dimengerti dengan jelas atau tidak. Dan *director* memperhatikan pemilihan *shot, angle*, dan juga kontinuitas dari *shot* ke *shot* lainnya. *Tutor* tampak terpisah pada bagan karena proses kerjanya terpisah dari proses pembuatan serial animasinya. Jika *storyboard* sudah aman dan sudah disetujui semua pihak, baru proses pengerjaannya dapat berlanjut ke proses animasi.

# **3.2 Tugas dan Uraian Kerja Magang**

## **3.2.1 Tugas yang Dilakukan**

Berikut adalah tugas yang penulis lakukan selama pelaksanaan kerja magang di Zenius:

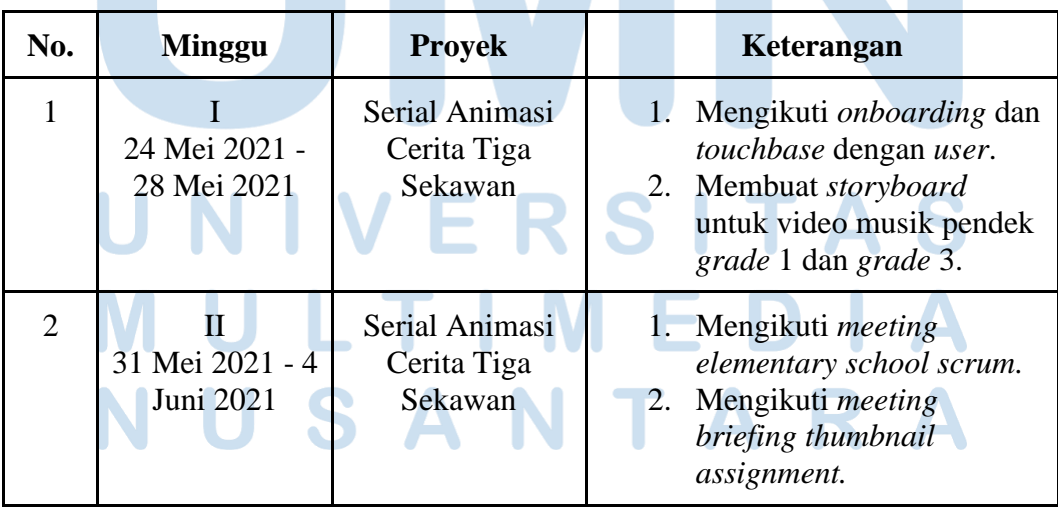

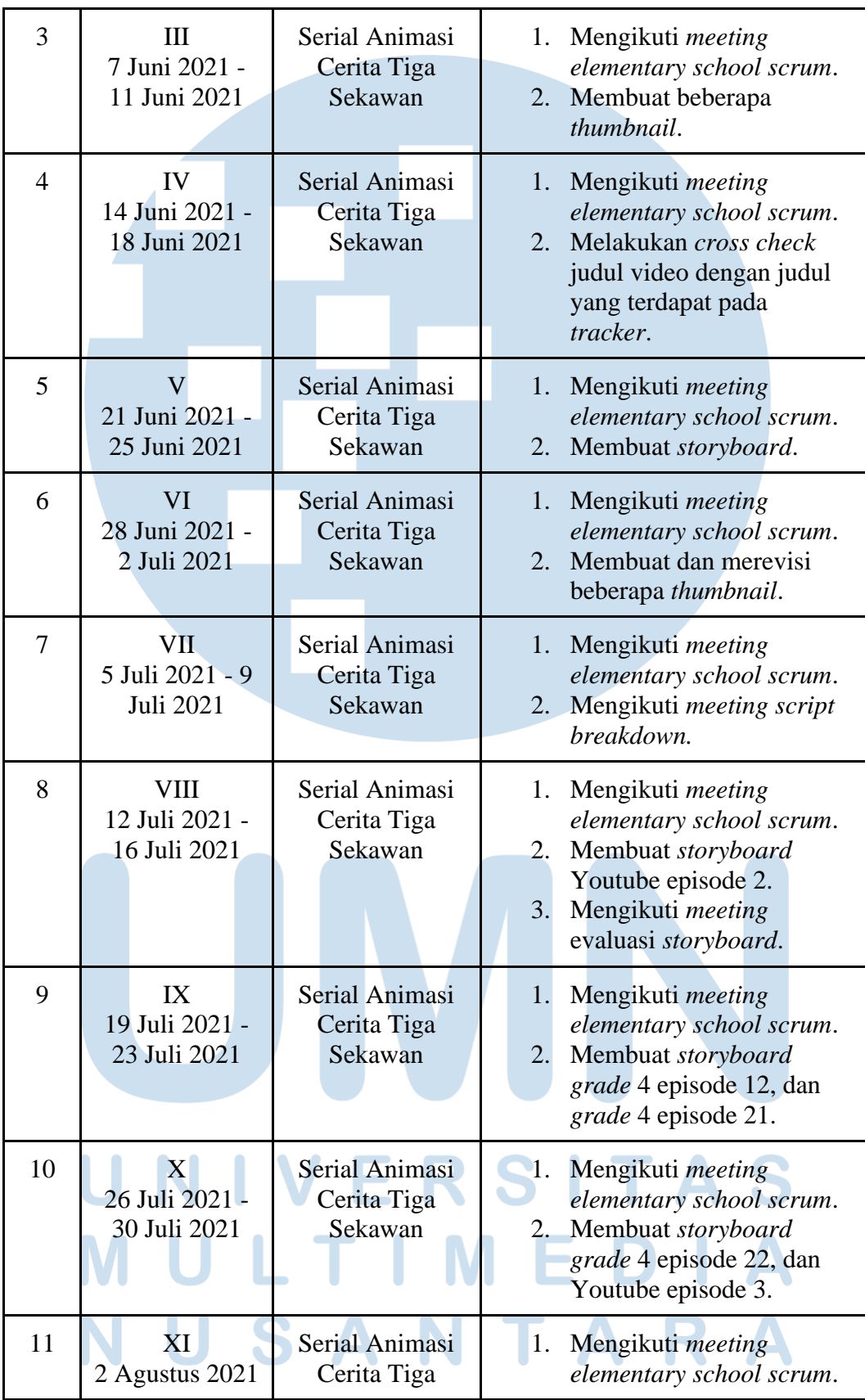

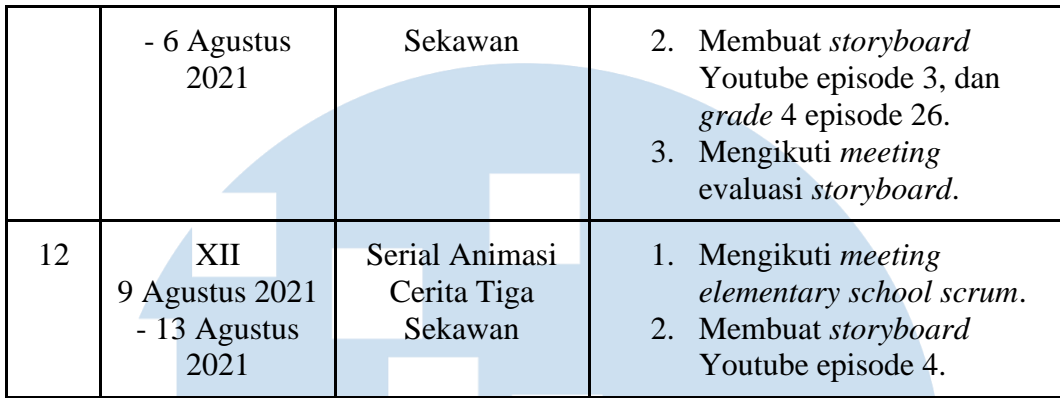

Tabel 3.1. Tugas yang dilakukan selama kerja magang

# **3.2.2 Uraian Kerja Magang**

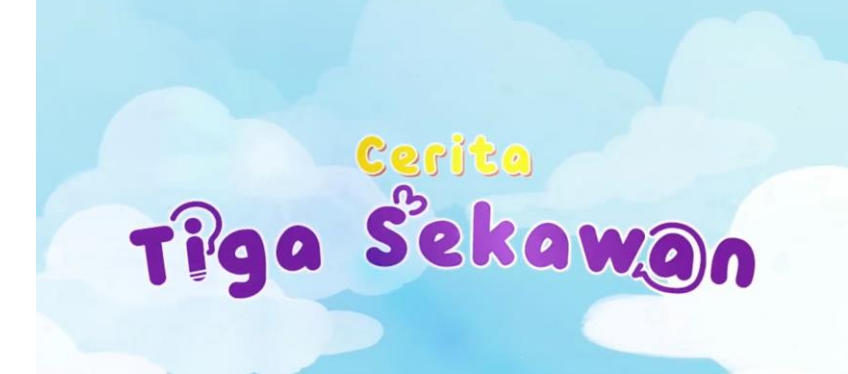

Gambar 0.2. Logo Cerita Tiga Sekawan (sumber gambar: https://www.youtube.com/watch?v=8HhpNL4fJfc)

Selama proses kerja magang di PT. Zona Edukasi Nusantara, penulis mengerjakan *storyboard* untuk serial animasi 2D yang berjudul Cerita Tiga Sekawan. Cerita Tiga Sekawan menceritakan mengenai Aksa, Gika, dan Maji dalam keseharian mereka bermain sambil belajar di Kota Cibiner. Cerita Tiga Sekawan akan membahas materi pelajaran dari kelas satu hingga enam SD.

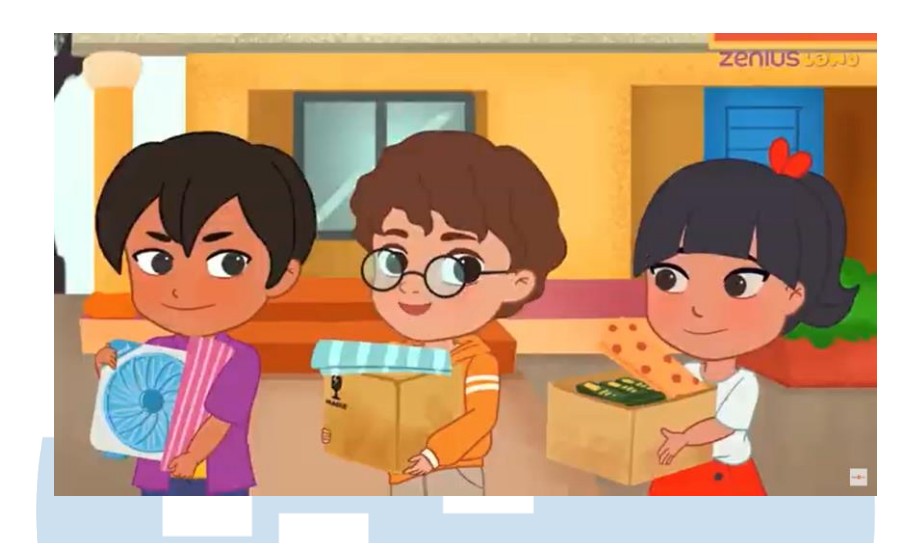

Gambar 0.3. Aksa, Maji, dan Gika (sumber gambar: https://www.youtube.com/watch?v=8HhpNL4fJfc)

Cerita Tiga Sekawan adalah animasi 2D *limited*, sehingga pergerakan karakter, *angle*, serta *shot* yang dapat digunakan terbatas. Karena batasan-batasan ini, pembuatan *storyboard* Cerita Tiga Sekawan perlu lebih dipikirkan dengan lebih baik. Serial animasi Cerita Tiga Sekawan memiliki dua jenis hasil , yaitu :

- Video kurikulum
- Video Youtube

Selama 450 jam kerja magang di Zenius, penulis membuat sebanyak empat *storyboard* video kurikulum, dan tiga *storyboard* video Youtube. Selain membuat storyboard, penulis juga sempat menerima *assignment* untuk membuat *thumbnail*  beberapa episode serial animasi Zenius.

# A. Storyboard Video Kurikulum

*1. Pre-production*

Video kurikulum adalah video yang hasil akhirnya akan dipublikasikan di aplikasi Zenius. Video kurikulum memiliki durasi singkat, sekitar tiga menit. Sehingga script yang diperlukan pendek, dan hanya memerlukan satu storyboard artist untuk mengerjakannya. Berikut proses pengerjaan Storyboard video kurikulum:

12 Peran *Storyboard Intern* …, Michael Christopher, Universitas Multimedia Nusantara

Storyboard artist akan mendapatkan notifikasi dari produser melalui Google Sheets tracker proyek. Melalui tracker, storyboard artist dapat melihat episode mana yang harus dikerjakan. Di tracker juga terdapat informasi-informasi lain seperti deadline, scriptwriter episode tersebut, serta link docs script episode tersebut. Untuk video kurikulum, biasanya storyboard artist diberikan deadline dua hari.

Sebelum memulai produksi sebuah *storyboard*, penulis akan membaca terlebih dahulu *script* tersebut beberapa kali sambil membayangkan *shot-shot* yang sesuai dengan keadaan di dalam *script* tersebut. Proses ini sangat membantu penulis untuk mengetahui jenis *shot* atau ekspresi karakter yang akan penulis gambar. Setelah mendapatkan gambaran, penulis akan mencari referensi yang dapat membantu penulis membuat sebuah *shot.* Penulis biasanya menggunakan komik dan juga film-film sebagai referensi. Setelah mencari referensi, penulis akan mencari dan mengumpulkan *asset environment*, dan juga karakter yang akan digunakan di cerita tersebut melalui Google Drive proyek.

# *2. Production*

Penulis menggunakan *software* Adobe Photoshop untuk proses pembuatan *storyboard*. *Storyboard* video kurikulum memerlukan sekitar 50 *shot*, sehingga penulis membuat keseluruhan episode di satu *file* psd saja. Ukuran kanvas yang penulis pakai adalah 1280x720. Penulis akan menggunakan *asset environment* yang sudah tersedia untuk *background* dari setiap *shot*. Sesekali, penulis akan membuat *background* baru karena belum tersedia *asset environment* dengan *angle* yang diperlukan untuk kebutuhan cerita. Ketika membuat *environment* dengan *angle* baru, penulis perlu memberitahu tim ilustrasi untuk membuatkan versi *final* yang akan siap digunakan di hasil akhir.

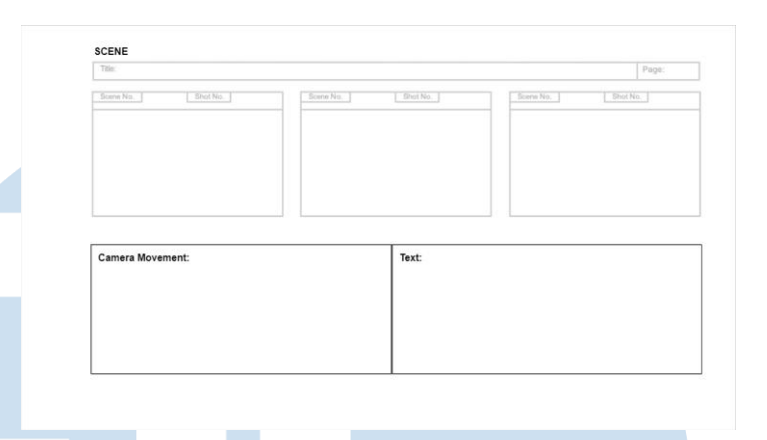

Gambar 0.4. Template Storyboard Kurikulum (sumber gambar: dokumentasi pribadi)

Terdapat beberapa catatan khusus dalam pembuatan storyboard. Seperti tidak boleh ada *frontal shot* karakter yang menatap ke kamera, dan juga untuk tidak membiarkan *background* polos. Namun, selain itu tidak ada peraturan atau tuntutan lainnya. Setelah selesai membuat semua *shot* sesuai kebutuhan *script*, penulis akan *save* setiap *shot* dalam format png. Png setiap *shot* ini kemudian akan penulis masukkan ke dalam *template storyboard* yang sudah disediakan. Pada *template storyboard* ini tersedia tempat untuk menuliskan detail setiap *shot*, *scene number*, *shot number, page,* dan juga *camera movement*. Semuanya penulis satukan di Google Slides.

#### *3. Post-production*

*Slides* dari *storyboard* yang sudah selesai akan penulis *upload* ke folder Google Drive yang sudah ditentukan. *Link slides* tersebut akan penulis salin dan tempel di Google Sheets *tracker* proyek Kemudian penulis perlu untuk *tag director,* produser*, scriptwriter*, dan juga *tutor* (pembuat materi pembelajaran) di *Google Sheets* tersebut. Diperlukan waktu satu hingga dua hari sebelum akhirnya

dapat ditentukan status *storyboard* tersebut perlu revisi atau sudah *final*.

### B. *Storyboard* Video Youtube

Video Youtube adalah video yang ditujukan untuk dipublikasikan di akun Youtube Zenius. Video Youtube memiliki kuantitas yang lebih sedikit dibandingkan video kurikulum, tapi memiliki kualitas yang lebih tinggi. Durasi video Youtube juga lebih panjang, yaitu sekitar tujuh hingga sepuluh menit. Karena durasi yang lebih panjang, *script* dari video Youtube dapat beberapa kali lebih panjang daripada video kurikulum. Oleh karena itu, *storyboard* untuk video Youtube dikerjakan dua *storyboard artists.* Berikut proses pengerjaan *storyboard* video Youtube:

1. Pre-production

Video Youtube memiliki *special treatment* karena kualitasnya yang lebih tinggi. Jadi, setiap sebelum memulai pengerjaan *storyboard*nya, penulis dan *storyboard artist* lain akan diundang rapat bersama *director*. Di rapat ini *director* akan mem*breakdown script*, serta memberikan visi dan arahannya kepada penulis dan *storyboard artist* lain. Untuk proses pengerjaan storyboard video Youtube penulis dan *storyboard artist* diberikan *deadline* selama empat sampai lima hari.

Setelah rapat bersama *director*, penulis dan *storyboard artist* lain akan membaca kembali *script* tersebut beberapa kali. Proses ini dilakukan untuk membagi kerjaan secara imbang. Pengerjaan kami bagi per *scene*, bukan halaman. Jadi bisa saja penulis hanya mengerjakan lima *scene*, sedangkan *storyboard artist* lain mengerjakan tujuh *scene*, asal bobotnya sama. Setelah sepakat mengenai bagian masing-masing, penulis dapat mulai untuk mengerjakan *storyboard*.

## 2. Production

Untuk pengerjaan *storyboard* video Youtube penulis juga menggunakan Adobe Photoshop. Ukuran kanvas yang digunakan adalah 1280x720. Karena durasinya yang lebih panjang, video Youtube memerlukan ratusan *shot*, sehingga penulis mengerjakan satu *scene* per *file psd*. Catatan khusus yang berlaku pada video kurikulum juga berlaku untuk pengerjaan video Youtube.

Meskipun *storyboard* video Youtube dikerjakan oleh dua *storyboard artists*, proses pengerjaan dapat tetap berjalan seperti bekerja sendiri. *Progress* pengerjaan juga dapat dikerjakan sesuai dengan kemampuan dan kesibukan masing-masing *storyboard artist.* Bahkan terjadi perbedaan *style visual* yang digunakan pun juga tidak masalah. Namun, ada satu hal yang perlu kedua *storyboard artist* perhatikan adalah kontinuitas antar *scene*. Karena hal ini, penulis akan mengingatkan *storyboard artist* satunya untuk menyamakan arah keluar masuk karakter dari *scene* yang dikerjakan penulis yang akan dilanjutkan oleh *storyboard artist* satunya.

Setiap *shot* yang sudah penulis kerjakan akan di *save* dengan *format png*. Setiap *shot*-nya akan penulis upload ke folder Google Drive yang sudah ditentukan. Setelah kedua *storyboard artist* menyelesaikan bagiannya, salah satu dari *storyboard artist* akan menggabungkan dan merapikan *png* setiap *shot* ke *template storyboard.* Agar Slides *storyboard* video Youtube tidak terlalu banyak, *template* yang digunakan berbeda dengan *template* video kurikulum. *Template* video Youtube mampu memuat lebih banyak

*shot* per halamannya.

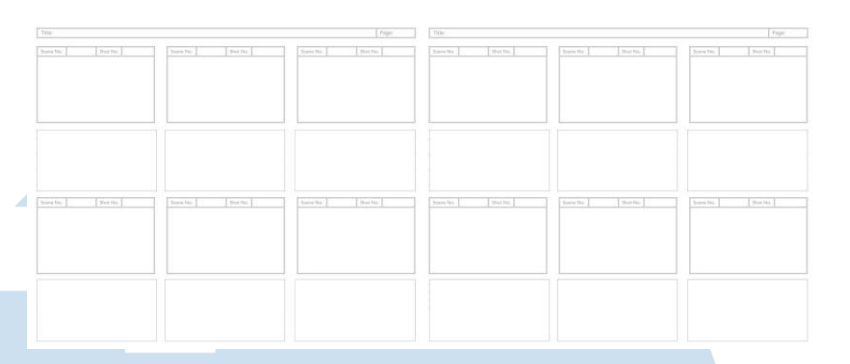

Gambar 0.5. Template Storyboard Youtube (sumber gambar: dokumentasi pribadi)

Dengan template yang berbeda, penulisan dialog serta camera movement pun berbeda. Karena di bawah setiap shot sudah disediakan tempat untuk menuliskan dialog masing-masing, penulis tidak perlu menuliskan kode angka scene dan shot lagi.

#### 3. Post-production

Setelah semua sudah rapi di Google Slides, salah satu storyboard artist akan memasukkan linknya ke Google Sheets tracker proyek. Melalui Sheets tracker proyek penulis perlu untuk menotifikasi produser, director, scriptwriter, dan juga tutor. Produser, scriptwriter, dan tutor dapat memberikan revisi melalui Google Sheets tracker. Namun, khusus untuk video Youtube, director akan mengadakan rapat bersama dua storyboard artists yang mengerjakan storyboardnya. Rapat ini dilakukan dengan tujuan *storyboard artists* dapat semakin baik kedepannya, serta untuk *storyboard artists* mem*-breakdown* dan menjelaskan *storyboard* yang dibuatnya.

#### C. Thumbnail Assignment

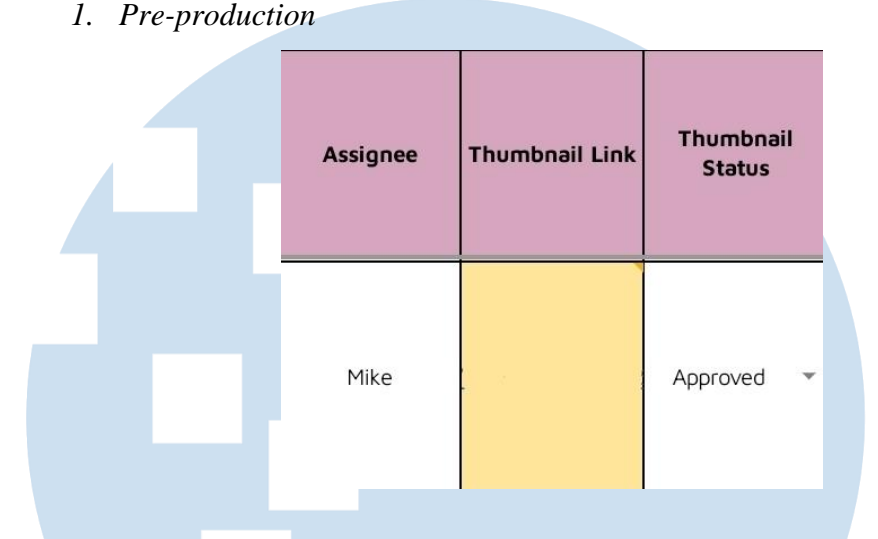

Gambar 0.6. Google Sheets tracker thumbnail (sumber gambar: dokumentasi pribadi)

Sebelum memulai membuat sebuah *thumbnail* video animasi, penulis akan menerima notifikasi dari produser melalui Google Sheets tracker proyek. Penulis akan mencari folder *Google Drive* yang berisikan *shot-shot final* dari sebuah episode. Penulis akan *save* beberapa untuk dipertimbangkan lebih lanjut sebelum digunakan sebagai *thumbnail*.

2. Production

Penulis menggunakan software Adobe Photoshop untuk keperluan membuat *thumbnail* video. Penulis akan membuat *canvas* baru dengan ukuran 1200 x 624. *Shot-shot* yang sebelumnya sudah penulis *save* akan penulis *import* dan akan penulis pilih yang paling menarik. Kemudian penulis meng-*import* logo judul dari video animasi tersebut dan mencari tempat peletakan yang terbaik. Terdapat 3 jenis logo judul dengan warna yang berbeda-beda sehingga dapat disesuaikan dengan *shot* yang dipilih agar warnanya tidak bertabrakan. Terkadang apabila diperlukan, penulis akan melakukan proses *editing* kepada *shot* yang menarik tapi terlalu ramai. *Thumbnail-thumbnail* tersebut kemudian di *save* dalam format png.

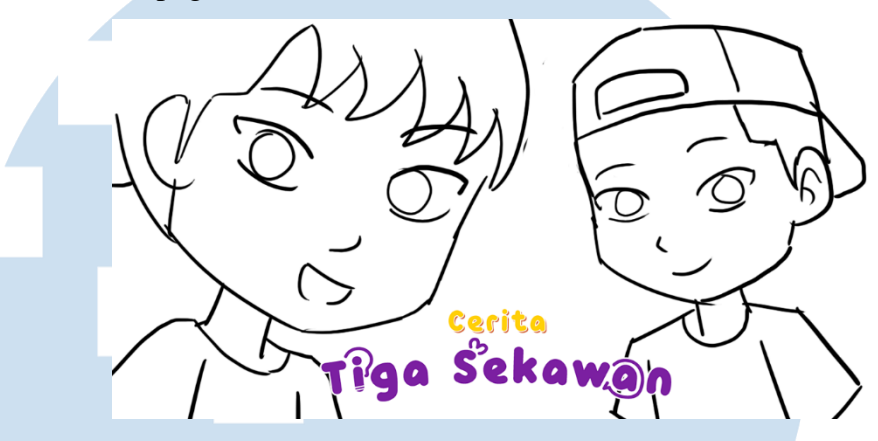

Gambar 0.7. Contoh *thumbnail* (sumber gambar: dokumentasi pribadi)

*3. Post-production*

*Thumbnail-thumbnail* yang sudah jadi akan di *upload* ke foldernya masing-masing. *Link* dari *thumbnail* tersebut perlu penulis masukkan ke Google Sheets *tracker* dan penulis juga perlu untuk menotifikasi *director,* dan produser. Kemudian penulis akan melakukan revisi apabila diperlukan.

# **3.2.3 Kendala yang Ditemukan**

Selama proses kerja magang penulis menghadapi beberapa kendala, antara lain:

1. Kendala Navigasi Google Drive

Tim content production menggunakan Google Drive untuk menyimpan seluruh aset serial animasi. Pada awal-awal mulai magang disini penulis memiliki kesulitan untuk mencari letak aset-aset dan untuk mengupload storyboard yang sudah penulis selesaikan.

2. Kendala Navigasi Google Sheets Tracker

Peran *Storyboard Intern* …, Michael Christopher, Universitas Multimedia Nusantara

Tim content production menggunakan Google Sheets sebagai tracker yang berguna untuk melihat progress proyek serial animasi. Pada awal mulai bekerja disini, penulis tidak begitu paham untuk melihat assignment yang diassign kepada penulis sehingga sempat terjadi keterlambatan pengerjaan. Penulis juga kebingungan untuk menotifikasi atasan apabila pekerjaan sudah selesai.

3. Kendala Notifikasi

Setiap kali produser memberikan assignment kepada penulis melalui Google Sheets tracker penulis akan menerima notifikasi dari email intern. Namun, akun email ini digunakan oleh penulis dan satu storyboard intern lainnya. Sehingga terkadang notifikasi bisa tidak masuk di penulis, begitu juga sebaliknya.

# **3.2.4 Solusi atas Kendala yang Ditemukan**

1. Solusi Kendala Navigasi Google Drive

Karena memiliki kesulitan untuk menavigasi dan mencari aset-aset, penulis meluangkan waktu untuk mengeksplor Google Drive tim content production. Penulis akan menanyakan lokasi sebuah folder terhadap storyboard intern lain apabila tidak berhasil menemukannya. Namun, setelah beberapa saat menggunakannya, penulis mampu beradaptasi dan menavigasi Google Drive dengan baik.

2. Solusi Kendala Navigasi Google Sheets Tracker

Karena kebingungan untuk menavigasi Google Sheets tracker, penulis bertanya kepada storyboard intern bagaimana cara menggunakan tracker tersebut. Setelah dibantu beberapa kali, penulis akhirnya paham cara melihat assignment, serta cara untuk melapor apabila pekerjaan sudah selesai.

3. Solusi Kendala Notifikasi

Setelah menyadari terkadang tidak mendapatkan notifikasi, dan setelah lebih paham cara menavigasi Google Sheets tracker, penulis menjadi lebih sering mengecek tracker secara mandiri. Penulis dan storyboard intern yang berbagi satu email juga saling memberitahu apabila menerima notifikasi assignment atau revisi terhadap satu sama lain.

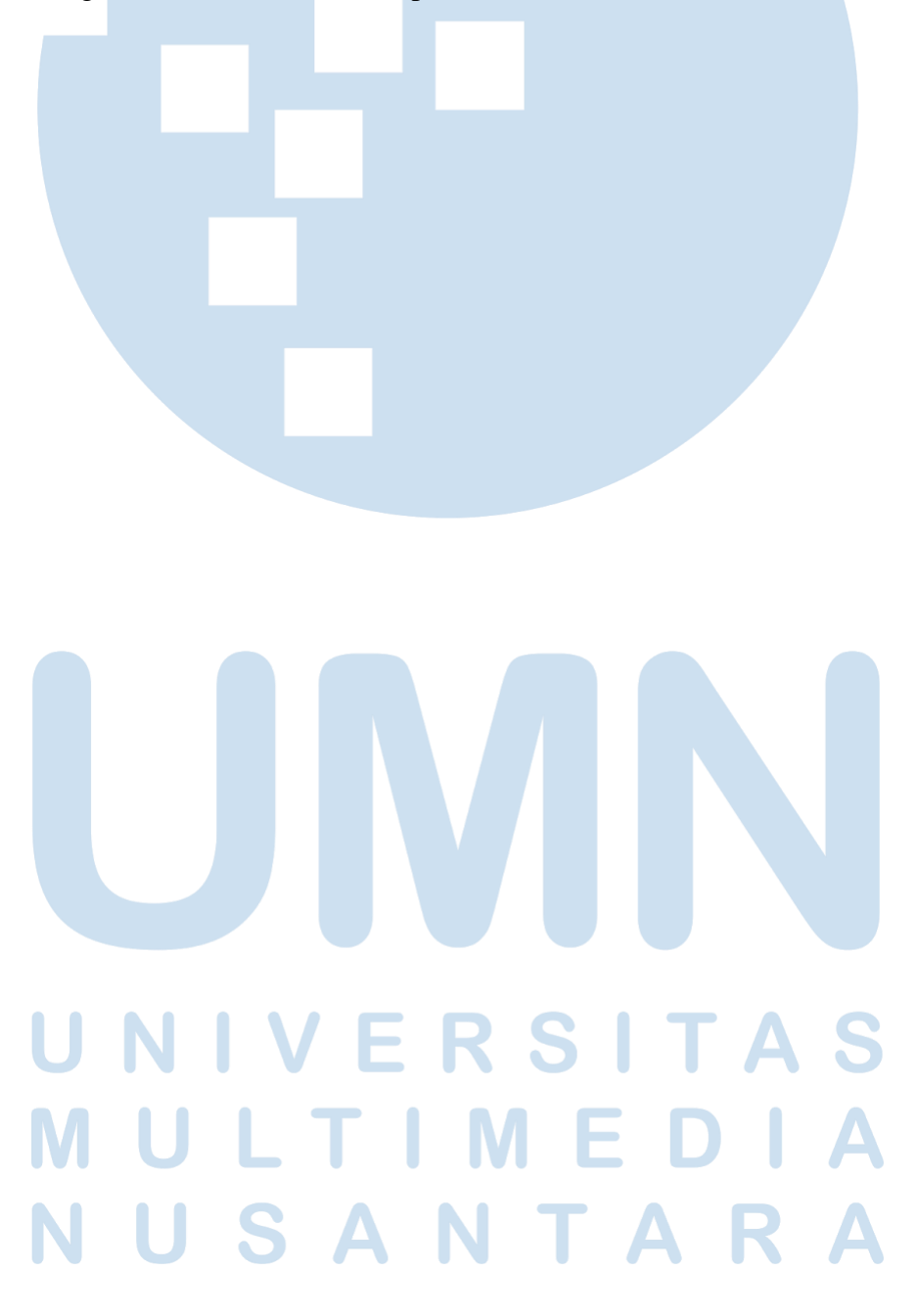